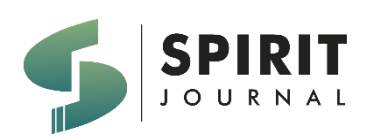

SPIRIT VOL 15 NO 2 (2023) 79 - 93 **JURNAL SPIRIT**

225/E/KPT/2022

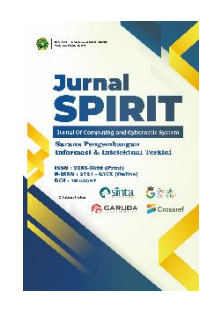

e-ISSN [2721-057X](https://issn.brin.go.id/terbit/detail/1579667600) p-ISSN [2085-3092](https://issn.brin.go.id/terbit/detail/1328255064)

# **SISTEM PENDUKUNG PENGAMBILAN KEPUTUSAN PEMILIHAN PESERTA LOMBA KOMPETENSI SISWA MENGGUNAKAN METODE SMART**

Kurniawan Wahyu Haryanto<sup>1</sup>), Mukhamad Fatkhur Roji <sup>2</sup>), Mohamad Rizki Lazuardi <sup>3</sup>) 1,2,3) Sistem dan Teknologi Informasi Institut Teknologi dan Bisnis Yadika Pasuruan, Indonesia Email : kurniawan.wahyu@stmik-yadika.ac.id 1) **,** [fatkhur12021@itbyadika.ac.id](mailto:fatkhur12021@itbyadika.ac.id) 2) **,**  mrzklazuardi@mhs.stmik-yadika.ac.id 3)

Naskah diterima: 10 Nopember 2023 ; Direvisi : 15 Nopember 2023 ; Disetujui : 15 Nopember 2023

## **Abstrak**

Kompetisi Kompetensi Siswa Sekolah Menengah Kejuruan (LKS SMK) merupakan rangkaian kegiatan yang diadakan oleh Dinas Pendidikan. SMK Generasi Madani merupakan salah satu SMK yang mengikuti kompetisi kompetensi siswa SMK. Proses seleksi peserta tidak dapat dibuktikan karena tidak ada kriteria yang pasti, sedangkan permasalahan lain yang muncul adalah tidak adanya kesempatan bagi seluruh mahasiswa untuk mengikuti kompetisi melalui seleksi yang lebih baik. Algoritma SMART merupakan algoritma yang digunakan sebagai teknik pengambilan keputusan multi kriteria berdasarkan teori bahwa setiap alternatif dari sejumlah kriteria mempunyai nilai dan setiap kriteria mempunyai bobot yang menggambarkan seberapa penting alternatif tersebut dibandingkan dengan kriteria lainnya. Pembobotan tersebut digunakan untuk menilai setiap alternatif sehingga diperoleh alternatif terbaik. Tujuan dari penelitian ini adalah membangun Sistem Pendukung Keputusan Pemilihan Peserta Kompetisi Kompetensi Siswa SMK Generasi Madani dengan Metode SMART.

**Kata kunci:** Kompetisi Kompetensi, Sistem Pendukung Keputusan, SMART.

## *Abstract*

*Vocational High School Student Competency Competition (LKS SMK) is a series of activities held by the Education Office. SMK Generasi Madani is one of the vocational high schools participating in the vocational high school student competency competition. The selection process of the participants cannot be proven because there are no definite criteria, while the other problem that arises is the absence of opportunities for all students to participate in the competition by means of better selection. SMART algorithm is an algorithm used as a multi-criteria decision making technique based on the theory that each alternative of a number of criteria has values and each criterion has a weight that describes how important it is compared to other criteria. The weighting is used to assess each alternative in order to obtain the best alternative. The purpose of this study was to build a Decision Support System for the Selection of Competitors in the Student Competency Competition at SMK Generasi Madani using the SMART Method.*

*Keywords: Competency Competition, Decision Support System, SMART.*

## **PENDAHULUAN**

Lomba Kompetensi Siswa Sekolah Menengah Kejuruan (LKS SMK) merupakan serangkaian kegiatan yang diselengggarakan oleh Dinas Pendidikan [1] [2]. SMK Generasi Madani adalah salah satu sekolah menengah kejuruan yang ikut berpartisipasi dalam lomba kompetensi siswa sekolah menengah kejuruan tersebut.

Dalam menemukan potensi yang ada pada siswa SMK Generasi Madani, pihak sekolah menilai kemampuan siswa melalui aktifitas belajar – mengajar dimana unsur kompetisi dalam seleksi tersebut tidak ada. Kompetisi memliki fungsi untuk memberikan kesempatan kepada siswa lain dalam menunjukkan potensinya [3]. Proses pemilihan peserta lomba tidak dapat dibuktikan kepastiannya karena tidak ada kriteria pasti, adapun permasalahan lain yang timbul adalah tidak adanya kesempatan untuk semua siswa dalam mengikuti lomba dengan cara seleksi yang lebih baik. Dari permasalahan pemilihan peserta lomba tersebut membutuhkan sistem yang dapat memberikan kesempatan kepada setiap siswa untuk terpilih mengikuti lomba berdasarkan data dari setiap siswa menggunakan algoritma SMART [4], [5].

Algoritma *Simple Multi Attribute Rating Technique* (SMART) merupakan metode pengambilan keputusan multi kriteria yang dikembangkan oleh Edward pada tahun 1997 [6] [7]. Teknik pengambilan keputusan multi kriteria ini didasarkan pada teori bahwa setiap alternatif terdiri dari sejumlah kriteria yang memiliki nilai dan setiap kriteria memiliki bobot yang menggambarkan seberapa penting kriteria itu dibandingkan dengan kriteria lain [8]. Pembobotan ini digunakan untuk menilai setiap alternatif agar diperoleh alternatif terbaik [9].

Berdasarkan uraian di atas, maka penulis ingin merancang sistem pemilihan peserta lomba dengan judul "Implementasi Metode Smart Untuk Pemilihan Peserta Lomba Kompetensi Siswa Di SMK Generasi Madani", yang nantinya dapat memberikan daftar rekomendasi siswa yang berhak mengikuti lomba berdasarkan data kriteria dari setiap siswa.

## **METODE**

#### 2.1 Rancangan Penelitian

Rancangan penelitian adalah cara atau jalan yang ditempuh sehubungan dengan penelitian yang dilakukan, yang memiliki langkah-langkah yang sistematis dan terstruktur. Dengan menguasai metode yang dipelajari penulis dapat memecahkan berbagai masalah penelitian, namun juga dapat mengembangkan bidang keilmuan yang dipelajari. Selain itu, memperbanyak penemuan baru yang bermanfaat bagi masyarakat sekitar dan dunia pendidikan.

Metode yang digunakan dalam penelitian ini adalah metode penelitian kuantitatif yaitu dengan cara mencari informasi tentang gejala yang ada, didefinisikan dengan jelas tujuan yang dicapai, merencanakan cara pendekatan, mengumpulkan data sebagai bahan untuk membuat laporan [10] .

Langkah-langkah pada tahap penelitian antara lain sebagai berikut :

1. Identifikasi masalah

Merupakan salah satu proses penelitian paling penting diantara proses lain, yaitu dengan mencari permasalahan yang dihadapi agar dapat memahami kondisi permasalahan yang ada [11].

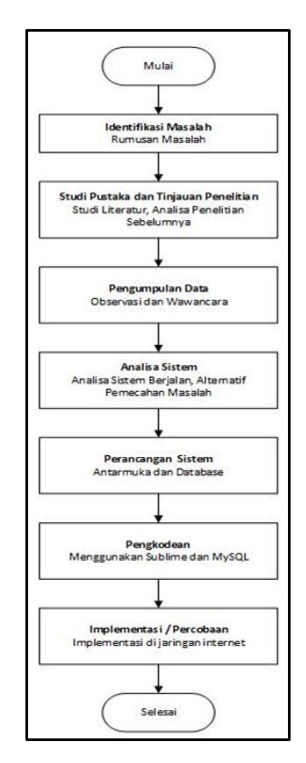

**Gambar 1. Langkah-langkah Penelitian**

2. Studi Pustaka dan Tinjauan Penelitian

Tahapan ini dilakukan dengan mempelajari literatur yang berkaitan dengan sistem pendukung keputusan, pengembangan aplikasi yang dapat membantu mempermudah dalam melakukan pengambilan keputusan dalam menentukan siswa yang berhak mengikuti lomba di SMK Generasi Madani [12] [13].

3. Pengumpulan Data

Tahapan ini dilakukan dengan wawancara dengan pihak yang bersangkutan untuk memperoleh informasi tentang sistem yang berjalan dengan observasi pada SMK Generasi Madani.

4. Analisis sistem

Berdasarkan hasil pengumpulan data, analisa sistem berjalan, prosedur yang berjalan, alternatif pemecahan masalah.

5. Perancangan Sistem

Berdasarkan hasil analisis, kemudian dilanjutkan dengan melakukan perancangan sistem untuk menggambarkan sistem untuk dapat memenuhi kebutuhan yang telah ditetapkan [14]. Perancangan antar muka (*input-output*) dan database *MySQL* [10]. Pemodelan yang digunakan dalam tahapan analisis ini adalah :

- a. *System Flow Diagram*, menggambarkan urutan – urutan dari prosedur – prosedur yang ada dalam sistem pendukung keputusan pada SMK Generasi Madani [15].
- b. Diagram konteks, merupakan gambaran dari suatu sistem atau program yang telah ada ataupun dari suatu sistem baru yang dikembangkan secara logika tanpa mempertimbangkan lingkungan fisik dimana data tersebut mengalir.
- c. DFD Level 1, menggambarkan sebuah lingkaran besar yang merupakan perwakilan dari lingkaran-lingkaran kecil yang ada di dalamnya. DFD level 1 merupakan pemecahan dari diagram konteks.
- d. *Conceptual Data Model* (CDM), merupakan pemodelan yang dirancang dalam bentuk tabel - tabel tanpa mencantumkan tipe data, tetapi tetap menggambarkan relasi tiap-tiap tabel untuk di implementasikan ke dalam *database*  [16].
- e. *Physical Data Model* (PDM), merupakan pemodelan data yang merepresentasikan struktur data seperti yang ada pada skema basis data relasional [17].
- f. Perancangan antarmuka /*User Interface.*

6. Pengkodean

Pada tahap ini dilakukan pengkodean (*coding*) berdasarkan hasil analisis dan perancangan sistem ke dalam bahasa pemograman yang digunakan yaitu PHP dan berupa aplikasi *Sublime Text* yang dihubungkan dengan database *MySQL* [18] [19].

7. Implementasi / Percobaan

Implementasi dalam tahap dibawah ini akan dilakukan implementasi sistem informasi pemasaran diantaranya :

a. Membangun Sistem

Dalam tahap ini sistem pendukung keputusan pada SMK Generasi Madani*,* dirancang dengan menggunakan bahasa pemrograman PHP dan *database* MySQL .

b. Menguji Sistem

Pada tahap ini dilakukan proses pengujian atau *testing* terhadap sistem pendukung keputusan dan melakukan pengenalan terhadap sistem pengelolaan itu sendiri [20]. Dalam hal ini sistem pendukung keputusan yang ada ini diuji. Untuk pengujian sistem penjualan berbasis *web* dilakukan dengan metode *blackbox testing* dan melihat *output*nya apakah sesuai dengan sistem yang diharapkan [20].

### 2.2 Variabel Penelitian

Pada penelitian ini terdapat variabel yang digunakan dalam penelitian ini antara lain:

- 1) Nilai Akademik
- 2) Nilai Kejuruan
- 3) Nilai Praktek
- 4) Peringkat Rangking Kelas

### 2.3 Teknik Pengumpulan Data

Teknik pengumpulan data merupakan cara-cara yang dilakukan untuk memperoleh data dan keteranganketerangan yang diperlukan dalam penelitian [21]. Cara pengumpulan data dalam penelitian ini yaitu [22]:

- a. Observasi, yaitu memperoleh data dengan melakukan pengamatan langsung pada SMK Generasi Madani.
- b. Wawancara, yaitu pengumpulan data dengan melakukan wawacara langsung kepada pihak SMK Generasi Madani untuk menemukan masalah dan solusi yang diharapkan.
- c. Studi Pustaka, yaitu membaca, mempelajari buku-buku literatur yang berhubungan dengan penelitian yang bersumber dari buku cetak maupun internet.

#### 2.4 Analisis Data

#### 1. Flowchart

Flowchart menjelaskan tentang alur proses dimasukkannya data,

diproses data menggunakan algoritma SMART hingga menghasilkan daftar rekomendasi dalam sistem yang akan dibangun sebagai berikut [23].

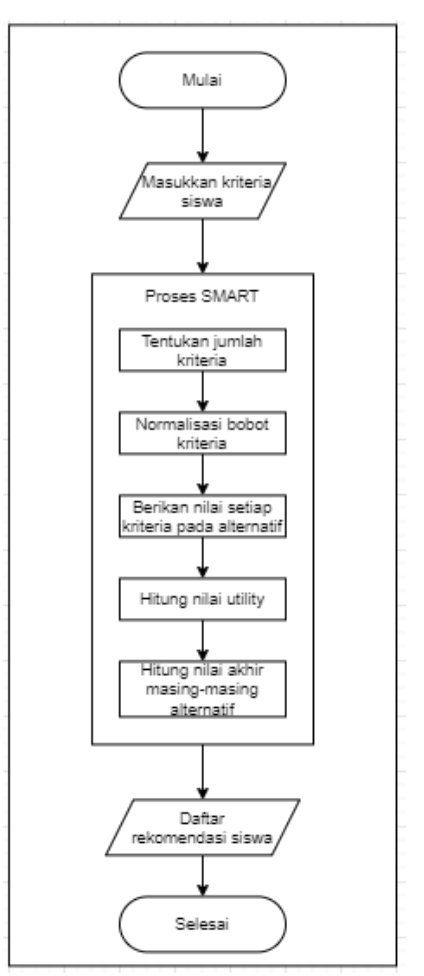

**Gambar 2. Flowchart Metode SMART**

2. *System Flow* Diagram

*System flow* diagram menggambarkan urutan – urutan dari prosedur – prosedur yang ada dalam sistem pendukung keputusan pada SMK Generasi Madani . *System flow*  diagram pada penelitian ini adalah sebagai berikut.

a. Kelola Data User

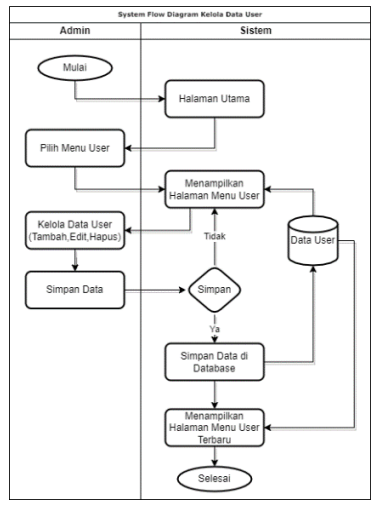

**Gambar 3.** *System flow* **kelola data user**

b. Kelola Data Siswa

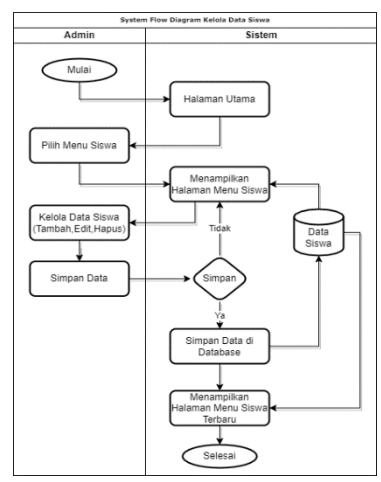

**Gambar 4.** *System flow* **kelola data siswa**

c. Kelola Data Kriteria

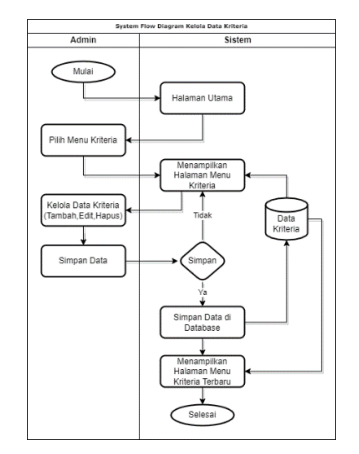

**Gambar 5.** *System flow* **kelola data kriteria**

d. Kelola Data Penilaian

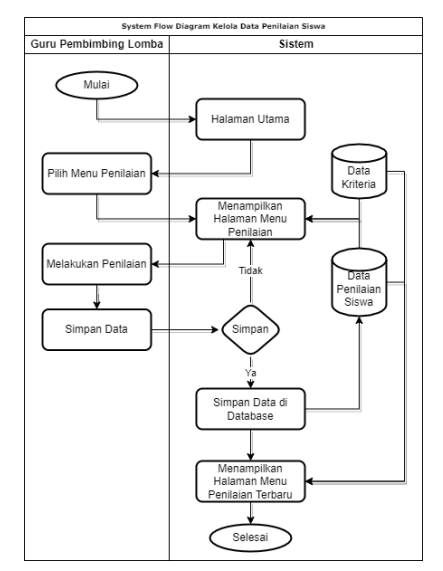

**Gambar 6.** *System flow* **kelola data penilaian**

e. Lihat Hasil Rekomendasi

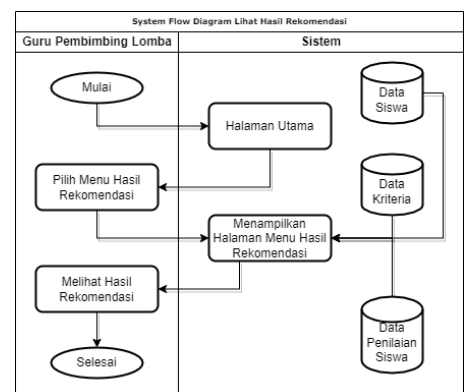

**Gambar 7.** *System flow* **lihat hasil rekomendasi**

3. Diagram Konteks

Diagram konteks memiliki fungsi memetakan model lingkungan (menggambarkan hubungan antara entitas luar, masukan dan keluaran sistem), yang direpresentasikan dengan lingkaran tunggal yang mewakili keseluruhan system [24].

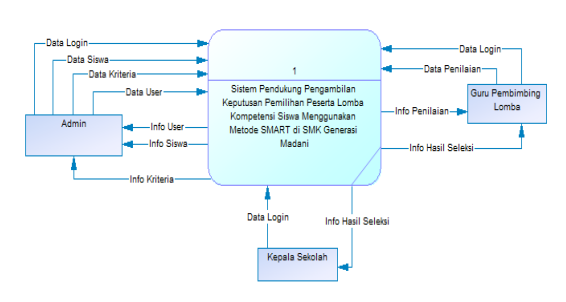

**Gambar 8. Diagram konteks**

4. DFD Level 1

DFD Level 1 menggambarkan sistem sebagai jaringan kerja antara fungsi yang berhubungan satu sama lain dengan aliran dan penyimpanan data [25].

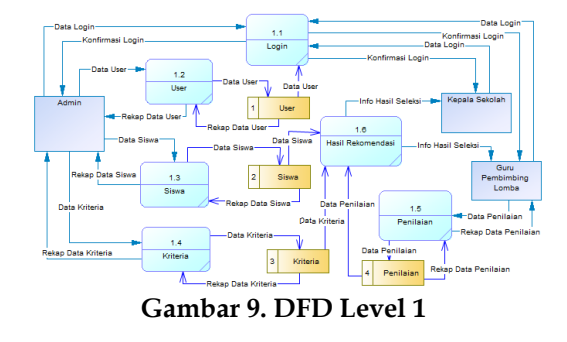

5. *Conceptual Data Model* (CDM)

*Conceptual Data Model* (CDM) berfungsi sebagai alat komunikasi antar basis data, desaigner, dan analis [26].

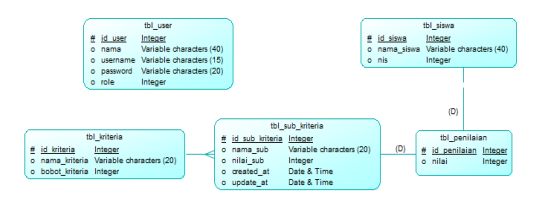

 **Gambar 10.** *Conceptual Data Model*  **(CDM)**

6. *Physical Data Model* (PDM)

*Physical Data Model* (PDM) memodelkan struktur fisik dari suatu basis data yaitu merupakan gambaran secara detail suatu basis data dalam bentuk fisik [27].

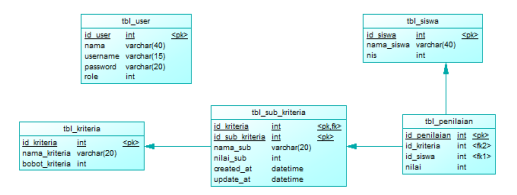

**Gambar 11.** *Physical Data Model* **(PDM)**

7. Validasi Aplikasi

Validasi aplikasi menggunakan pengujian Kotak Hitam (*Black Box Testing*). Kotak Hitam (*Black Box Testing)* adalah pengujian yang dilakukan hanya mengamati hasil eksekusi melalui data uji dan memeriksa fungsional dari perangkat lunak [28] [29]. Jadi, pada pengujian ini melakukan evaluasi *software* agar fungsionalitas proses *input* dan *output* dapat berjalan dengan baik.

## **HASIL DAN PEMBAHASAN**

#### 3.1 Hasil Implementasi Sistem

Berdasarkan rancangan yang telah dirancang oleh penulis pada bab ataupun sub bab sebelumnya, perancangan sistem tersebut kemudian masuk ke tahap implementasi sistem. Berikut ini merupakan hasil dari implementasi sistem yang telah dirancang dalam penelitian ini :

1. Halaman Login

Pada halaman login, user perlu memasukkan username dan password agar dapat masuk ke dalam sistem. Tiap – tiap username memiliki *role* yang berbeda – beda, dan tiap *role* dapat mengakses fitur yang berbeda. Ada tiga *role* pada sistem antara lain : Admin, Guru, dan Kepala Sekolah.

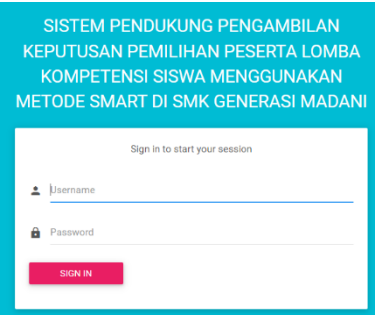

**Gambar 12. Halaman Login**

#### 2. Halaman Dashboard

Halaman *dashboard* merupakan tampilan awal sistem setelah user berhasil melakukan proses *login* ada *form login*. Pada halaman dashboard, sistem menyediakan beberapa menu ataupun fitur yang dapat diakses tergantung dari *role* user yang melakukan login.

| SISTEM PENDUKUNG KEPUTUSAN PEMILIHAN PESERTA LOMBA LKS SMK DI SMK GENERASI MADANI |  |
|-----------------------------------------------------------------------------------|--|
|                                                                                   |  |
| Welcome, admin<br>$\checkmark$                                                    |  |
| MAIN NAVIGATION                                                                   |  |
| Home<br>n                                                                         |  |
| <b>User</b>                                                                       |  |
| Data Siswa<br>共                                                                   |  |
| $\equiv$<br>Kriteria                                                              |  |

 **Gambar 13. Halaman Dashboard Admin**

|                                | SISTEM PENDUKUNG KEPUTUSAN PEMILIHAN PESERTA LOMBA LKS SMK DI SMK GENERASI MADANI |
|--------------------------------|-----------------------------------------------------------------------------------|
|                                |                                                                                   |
| Welcome, Rizki<br>$\checkmark$ |                                                                                   |
| <b>MAIN NAVIGATION</b>         |                                                                                   |
| Home                           |                                                                                   |
| Penilaian                      |                                                                                   |
| Hasil Rekomendasi              |                                                                                   |

**Gambar 14. Halaman Dashboard Guru**

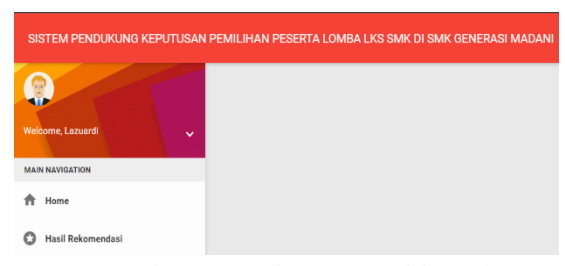

**Gambar 15. Halaman Dashboard Kepala Sekolah**

3. Halaman *User*

Halaman *user* merupakan fitur yang dapat diakses oleh user dengan *role* admin. Halaman *user* menampilkan daftar semua pengguna sistem dengan nama, *email*, *username*, dan *role* para pengguna. Pada halaman daftar *user* juga disertai dengan fitur "Tambah *User*" dan juga fitur lainnya seperti "*Edit*" dan "Hapus" yang terdapat pada masing-masing data *user* yang dapat dikelola oleh admin.

| Copy                    | CSV Excel PDF Print |                   |               |                | Search:             |
|-------------------------|---------------------|-------------------|---------------|----------------|---------------------|
| No II                   | Nama User<br>11     | Email<br>11       | Usemame<br>11 | Role<br>11     | 11                  |
| 1                       | admin               | admin@gmail.com   | admin         | admin          | Edit<br>Hapus       |
| $\overline{2}$          | Rizki               | rizki@gmail.com   | rizki         | guru           | Edit<br>Hapus       |
| $\overline{\mathbf{3}}$ | Lazuardi            | lazuard@gmail.com | lazuardi      | Kepala Sekolah | <b>Cdt</b><br>Hapus |

**Gambar 16. Tampilan halaman** *user*

### 4. Halaman Siswa

Halaman siswa merupakan fitur yang dapat diakses oleh user dengan *role* admin. halaman siswa menampilkan daftar semua siswa dengan NIS, nama siswa, tanggal lahir, dan jenis kelamin. Pada halaman siswa juga disertai dengan fitur "Tambah Siswa" dan juga fitur lainnya seperti "*Edit*" dan "Hapus" yang terdapat pada masing-masing data siswa.

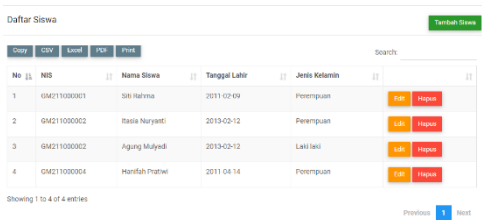

#### **Gambar 17. Tampilan halaman siswa**

### 5. Halaman Kriteria

Halaman kriteria merupakan fitur yang dapat diakses oleh user dengan *role* admin. Halaman kriteria menampilkan semua data kriteria kriteria yang digunakan sebagai parameter penilaian pemilihan peserta lomba kompetensi siwa yang ditetapkan oleh admin. Pada halaman daftar kriteria, terdapat fitur "Tambah Kriteria", "Subkriteria", "*Edit*", dan "Hapus" seperti yang terlihat pada gambar dibawah ini.

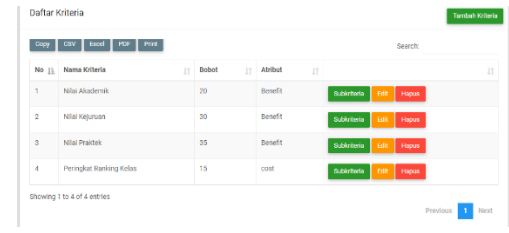

#### **Gambar 18. Tampilan halaman kriteria**

"Subkriteria" merupakan submenu dari halaman kriteria yang digunakan untuk memasukkan rentang penilaian dari tiap – tiap kriteria yang ada. Saat admin memilih fitur "Subkriteria" yang terdapat dimasing-masing data kriteria, admin akan dialihkan ke halaman subkriteria.

| Daftar Kriteria  |                             |                          | <b>Tambah Kriteria</b>    |
|------------------|-----------------------------|--------------------------|---------------------------|
| Copy             | PDF Print<br>Excel<br>CSV   |                          | Search:                   |
| No <sub>11</sub> | Nama Subkriteria<br>11      | Nilai<br>11              | 11                        |
| $\mathbf{L}$     | $0 - 39$                    | ĭ.                       | <b>DH</b><br>Higas        |
| $\bar{z}$        | $40 - 57$                   | $\overline{\mathbf{z}}$  | nm<br><b>Hapin</b>        |
| $\bf 3$          | $58 - 64$                   | $\overline{\mathbf{3}}$  | <b>Dditt</b><br>Hapus     |
| $\boldsymbol{A}$ | $65 - 84$                   | $\boldsymbol{A}$         | ndit<br>Hapas             |
| $\overline{5}$   | $85 - 100$                  | $\overline{\phantom{a}}$ | Fifth<br>Hapus            |
|                  | Showing 1 to 5 of 5 entries |                          | <b>Drawings and March</b> |

**Gambar 19. Tampilan halaman subkriteria**

### 6. Halaman Penilaian

Halaman penilaian merupakan fitur yang dapat diakses oleh user dengan *role* guru. halaman penilaian siswa tersebut, guru dapat memilih siswa yang akan dijadikan sebagai kandidat peserta lomba kompetensi siswa, dimana para kandidat peserta lomba kompetensi siswa tersebut akan diseleksi oleh sistem berdasarkan kriteria-kriteria yang telah ditentukan sebelumnya sehingga akhirnya sistem berhasil menentukan siswa-siswa terbaik yang akan dijadikan sebagai peserta lomba kompetensi siswa sekolah menengah kejuruan (LKS SMK). Pada halaman penilaian siswa juga disertai dengan fitur "Tambah Penilaian" dan juga fitur lainnya seperti "*Edit*" dan "Hapus" yang terdapat pada masing-masing data penilaian siswa.

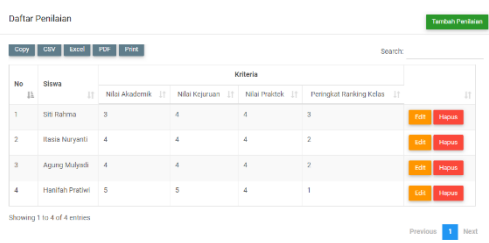

#### **Gambar 20. Tampilan halaman penilaian**

### 7. Halaman Lihat Hasil Rekomendasi

Halaman lihat hasil rekomendasi merupakan fitur yang dapat diakses oleh user dengan *role* guru dan *role*  kepala sekolah. Pada halaman tersebut, guru dan kepala sekolah dapat melihat hasil rekomendasi siswa peserta lomba kompetensi yang telah ditentukan oleh sistem pendukung pengambilan keputusan dengan menggunakan metode SMART. Hasil tersebut berupa

urutan perangkingan yang diawali oleh siswa yang paling mendekati kriteria yang telah ditetapkan.

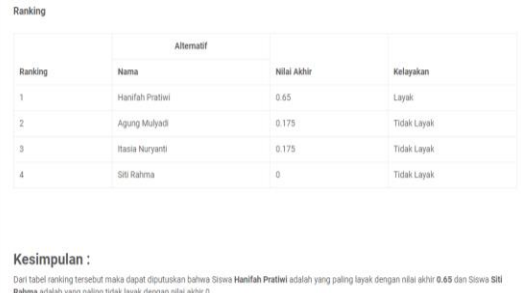

### **Gambar 21. Hasil perangkingan rekomendasi siswa peserta lomba pada halaman lihat hasil rekomendasi**

#### 3.2 Hasil Implementasi SMART

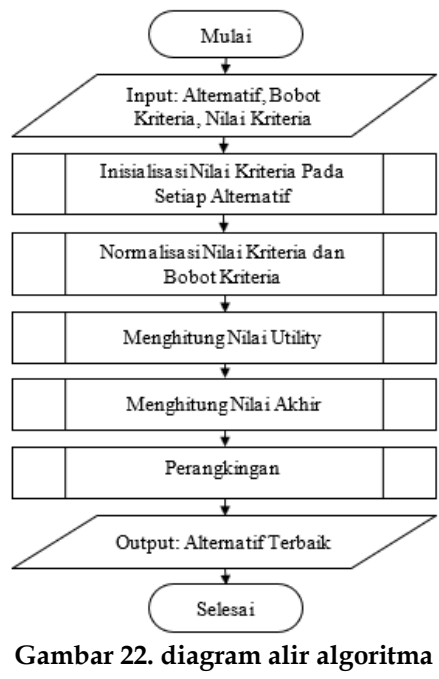

**SMART**

Pembahasan untuk setiap langkah dari diagram alir algoritme SMART pada Gambar 22 dapat dijelaskan sebagai berikut:

1. Menentukan nilai parameter pada algoritme SMART yaitu alternatif, bobot kriteria dan nilai kriterianya. Berikut

adalah data yang akan digunakan dalam perhitungan SMART pada penelitian ini:

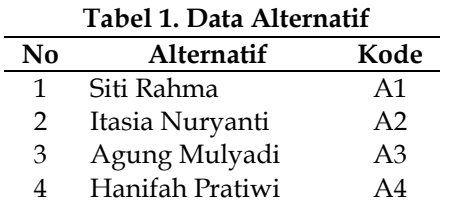

#### **Tabel 2. Data Bobot Kriteria**

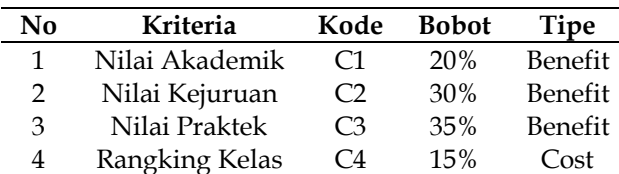

### **Tabel 3. Nilai Kriteria**

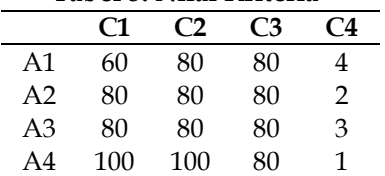

2. Melakukan inisialisasi nilai kriteria pada setiap alternatif dengan mengubahnya sesuai dengan rentang nilai yang telah ditentukan. Berikut adalah rentang penilaian untuk masingmasing kriteria dan hasil penilaian kriteria untuk setiap alternatif :

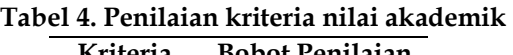

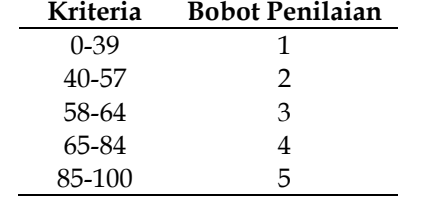

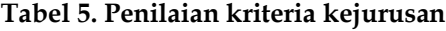

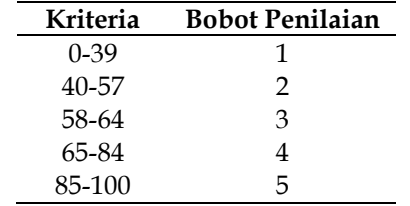

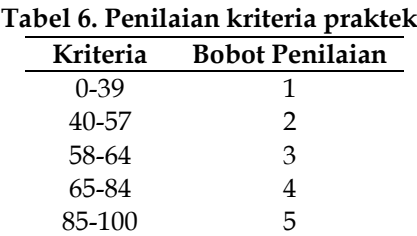

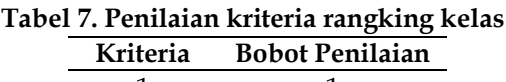

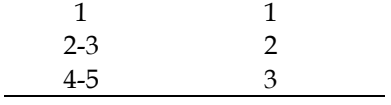

## **Tabel 8. Penilaian kriteria untuk tiap**

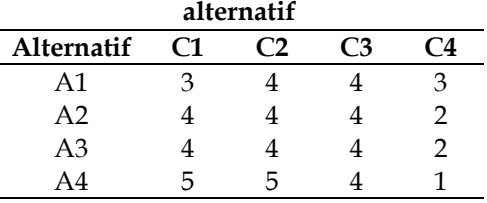

3. Menghitung normalisasi nilai kriteria dan bobot kriteria untuk digunakan pada perhitungan nilai utility. Perhitungan normalisasi dilakukan untuk masing-masing kriteria. Berikut adalah perhitungan normalisasi nilai kriteria :

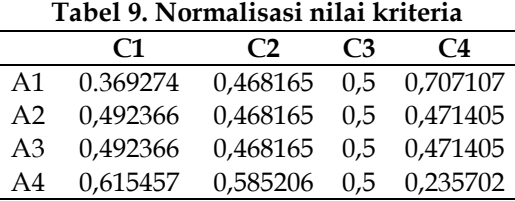

Kemudian berikut ini merupakan perhitungan normalisasi bobot kriteria :

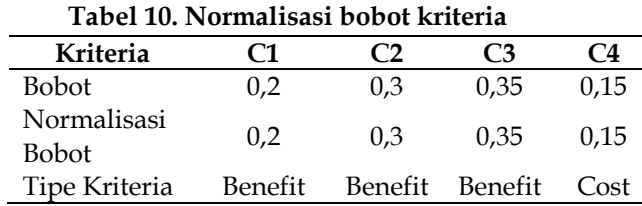

4. Menghitung nilai utility dengan menggunakan nilai normalisasi kriteria pada setiap alternatif.

**Tabel 11. Hasil perhitungan nilai utility**

|                | C1  | C2 | C3           | C4  |
|----------------|-----|----|--------------|-----|
| A <sub>1</sub> | 0   | 0  | $\mathbf{0}$ | 0   |
| A2             | 0,5 | 0  | $\mathbf{0}$ | 0,5 |
| A3             | 0,5 | 0  | $\mathbf{0}$ | 0,5 |
| A4             |     |    | 0            |     |

5. Menghitung nilai akhir dengan menjumlahkan semua kriteria pada hasil perhitungan nilai utiliy untuk setiap alternatif. Menghitung nilai akhir untuk setiap alternatif menggunakan nilai utility dan bobot kriteria yang telah dinormalisasi.

**Tabel 12. Hasil perhitungan nilai akhir**

|    | Total |
|----|-------|
| A1 | 0     |
| A2 | 0,175 |
| A3 | 0,175 |
| A4 | 0,65  |

6. Melakukan perangkingan berdasarkan nilai akhir. Alternatif dengan nilai akhir tertinggi akan diberi peringkat pertama sedangkan alternatif dengan nilai akhir terendah akan diberi peringkat terakhir. Perangkingan akan dilakukan dengan menggunakan nilai hasil perhitungan nilai akhir. Alternatif dengan nilai akhir tertinggi akan diberi peringkat pertama sedangkan alternatif dengan nilai akhir terendah akan diberi peringkat terakhir.

**Tabel 13. Perangkingan berdasarkan nilai akhir**

|                | C <sub>1</sub> | C <sub>2</sub> | C <sub>3</sub> | C <sub>4</sub> | Nilai<br>Akhir | Rang<br>king |
|----------------|----------------|----------------|----------------|----------------|----------------|--------------|
| A1             | 60             | 80             | 80             |                |                |              |
| A <sub>2</sub> | 80             | 80             | 80             |                | 0,175          | 2            |
| A <sub>3</sub> | 80             | 80             | 80             | 3              | 0,175          | 2            |
| A4             | 100            | 100            | 80             |                | 0,65           |              |

- 7. Mengembalikan alternatif terbaik. Berdasarkan hasil perangkingan pada Tabel 13. Dapat disimpulkan bahwa alternatif terbaik yang mendapat rangking satu berada pada alternatif keempat yaitu siswa bernama Hanifah Pratiwi.
- 3.3 Pengujian

Setelah perancangan sistem diimplementasikan menjadi sebuah program, program tersebut akan memasuki tahap pengujian sistem dengan menggunakan Black-box Testing untuk diuji fungsionalitasnya apakah sudah sesuai dengan apa yang diharapkan, atau bahkan belum sesuai dengan apa yang diharapkan dengan dilakukannya penelitian ini. Pengujian sistem dilakukan secara menyeluruh per menu atau fitur.:

#### 3.4 Evaluasi Pengujian

Berdasarkan pengujian yang telah dilakukan pada Sistem Pendukung Pengambilan Keputusan Pemilihan Peserta Lomba Kompetensi Siswa Menggunakan Metode SMART di SMK Generasi Madani, hasil pengujian menunjukan bahwa setiap halaman dan fitur-fitur pada sistem yang telah dirancang bangun berfungsi dengan baik dan sesuai dengan yang diharapkan.

## **PENUTUP**

4.1 Kesimpulan

Penelitian yang dilakukan berhasil menghasilkan sebuah sistem pendukung pengambilan keputusan pemilihan peserta lomba kompetensi siswa di SMK Generasi Madani. Pengujian sistem yang telah dilakukan menunjukan bahwa setiap halaman dan fitur-fitur pada sistem yang telah dirancang bangun berfungsi dengan baik dan sesuai dengan yang apa diharapkan. Sistem yang dirancang bangun mampu merekomendasikan kandidat peserta lomba kompetensi siswa di SMK Generasi Madani dalam bentuk perangkingan secara berurut, dimana siswa yang paling mendekati kriteria yang telah ditentukan berada diurutan paling atas. Sedangkan siswa yang paling jauh dari kriteria yang telah ditentukan berada diurutan paling bawah. Hasil rekomendasi dalam bentuk perangkingan pada sistem yang dirancang bangun disertai dengan kesimpulan dalam bentuk penjelasan singkat terkait siswa yang berada diurutan paling atas dengan siswa yang berada diurutan paling bawah. Dengan adanya sistem yang dihasilkan dalam penelitian ini mampu mempermudah pihak SMK

Generasi Madani dalam menentukan kandidat peserta lomba kompetensi siswa berdasarkan kriteria-kriteria yang telah ditentukan secara akurat, efektif, dan efisien.

### 4.2 Saran

Adapun saran yang penulis harapkan untuk penelitian dimasa mendatang, baik penelitian dengan permasalahan yang sama maupun berbeda. Beberapa saran tersebut diantaranya :

- 1. Diharapkan untuk penelitian terkait sistem pendukung keputusan dimasa mendatang dapat menerapkan metode lain.
- 2. Penulis juga berharap pengembangan sistem pada penelitian dimasa mendatang dengan menu ataupun fitur lain yang lebih lengkap, menarik, serta inovatif.

## **DAFTAR PUSTAKA**

- [1] M. Muqorobin, B. W. Yudanto, and D. Ridwanullah, "Pengabdian Sebagai Dewan Juri Lomba Kompetensi Siswa (LKS) Web Technologies & IT Software Tingkat Kota Surakarta," *Budimas J. Pengabdi. Masy.*, vol. 4, no. 1, pp. 1– 10, 2022, doi: 10.29040/budimas.v4i1.4915.
- [2] B. Andika, H. Winata, and R. I. Ginting, "Sistem Pendukung Keputusan Menentukan Duta Sekolah untuk Lomba Kompetensi Siswa Menggunakan Metode Elimination Et Choix Traduisant la Realite (Electre)," *J. SAINTIKOM*

*(Jurnal Sains Manaj. Inform. dan Komputer)*, vol. 18, no. 1, p. 47, 2019, doi: 10.53513/jis.v18i1.103.

- [3] U. Kanjuruhan, M. Adi, Y. Firmansyah, A. Y. Firmansyah, and Y. S. Dwanoko, "Implementasi Metode Smart Pada Sistem Pendukung Keputusan Pemilihan Siswa Berprestasi Di Smp Negeri 4 Kepanjen," *Semin. Nas. FST*, vol. 2, pp. 2622–1209, 2019.
- [4] T. Magrisa, K. D. K. Wardhani, and M. R. A. Saf, "Implementasi Metode SMART pada Sistem Pendukung Keputusan Pemilihan Kegiatan Ekstrakurikuler untuk Siswa SMA," *Inform. Mulawarman J. Ilm. Ilmu Komput.*, vol. 13, no. 1, p. 49, 2018, doi: 10.30872/jim.v13i1.648.
- [5] P. W. Astuti, "Sistem Pendukung Keputusan Pemilihan Kegiatan Ekstrakurikuler Dengan Metode Smart Pada Mas Pab 1 Sampali," *Pelita Inform. Budi Darma*, vol. 9, no. 2, pp. 166–170, 2015.
- [6] "View of Sistem Pendukung Keputusan Kelayakan Penerimaan Bantuan Pinjaman Modal Usaha Kecil Menengah Dengan Metode Smart.pdf." .
- [7] F. Syakti and B. Tujni, "Implementasi Simple Multi Attribute Rating Technique Dalam Pemilihan Minat Ekstrakurikuler Siswa," *J. Inform.*, vol. 20, no. 1, pp. 1–12, 2020, doi: 10.30873/ji.v20i1.1738.
- [8] A. Sonita and K. Kunci, "Penerapan Simple MultiAattribute Rating Technique pada Sistem Pendukung Penjualan Batu Split menggunakan PHP dan SQL PENERAPAN SIMPLE MULTI ATTRIBUTE RATING TECHNIQUE PADA SISTEM PENDUKUNG PENJUALAN BATU SPLIT MENGGUNAKAN PHP DAN SQL," *J. Media Infotama*, vol. 17, no. 2, p. 40, 2021.
- [9] A. J. Nasution, "Sistem Pendukung

Keputusan Menggunakan Metode Simple Multi Attribute Rating Techinuqe (Smart) Untuk Penilaian Kinerja Karyawan Pada Pt. Trans Engineering Sentosa," *J. Pelita Inform.*, vol. 8, no. 1, pp. 143–148, 2019.

- [10] E. Dwiyani, S. Mukodimah, and F. Paper, "International Journal Information System and Computer Science ( IJISCS ) MOBILE-BASED APPLICATIONS DETERMINATION OF NETWORK COMPUTER TECHNIQUES FOR VOCATIONAL COMPETENCE TESTS OF VOCATIONAL SCHOOL OF," pp. 36–42.
- [11] N. E. Helwig, S. Hong, and E. T. Hsiao-wecksler, *No* 主観的健康感を 中心とした在宅高齢者における 健 康関連指標に関する共分散構造分析 *Title*. .
- [12] S. Sunarti, "Sistem Pendukung Keputusan Untuk Promosi Jabatan Menggunakan Metode SMART (Simple Multi Attribute Rating Technique)," *JOINS (Journal Inf. Syst.*, vol. 5, no. 2, pp. 192–199, 2020, doi: 10.33633/joins.v5i2.3616.
- [13] M. F. Roji and M. Alamsyah, "System Pendukung Keputusan Diagnosa Penyakit Lambung Menggunakan Metode Cbr," *Spirit*, vol. 15, no. 1, pp. 49–56, 2023, doi: 10.53567/spirit.v15i1.286.
- [14] W. Kusnawati, Ijah, Gusti Budiadyana, Karnawi Kamar, "Analisa Dan Perancangan Sistem," *Karakteristik Sist.*, vol. 2, no. 18, pp. 1– 10, 2017.
- [15] F. Soufitri, "Perancangan Data Flow Diagram Untuk Sistem Informasi Sekolah (Studi Kasus Pada Smp Plus Terpadu)," *Ready Star*, vol. 2, no. 1, pp. 240–246, 2019.
- [16] N. Ginantra, *Basis Data: Teori dan Perancangan. Yayasan Kita Menulis*. 2020.
- [17] S. Systems, "Database Models," 2023.
- [18] L. T. Akhir, *Final Project Decision Support System for Selection of Majors Using Weighted Product Algorithm in Generasi Madani Vocational High School Bogor*, no. November. 2021.
- [19] I. M. A. Santosa, "Implementasi Metode Smart Pada Aplikasi Sistem Pendukung Keputusan Pemilihan Sekolah Paud," *J. Sist. dan Inform.*, vol. 12, no. 1, pp. 157–167, 2017.
- [20] Y. F. Achmad and A. Yulfitri, "Pengujian Sistem Pendukung Keputusan Menggunakan Black Box Testing Studi Kasus E-Wisudawan Di Institut Sains Dan Teknologi Al-Kamal," *J. Ilmu Komput.*, vol. 5, p. 42, 2020.
- [21] Ardiansyah, Risnita, and M. S. Jailani, "Teknik Pengumpulan Data Dan Instrumen Penelitian Ilmiah Pendidikan Pada Pendekatan Kualitatif dan Kuantitatif," *J. IHSAN J. Pendidik. Islam*, vol. 1, no. 2, pp. 1– 9, 2023, doi: 10.61104/ihsan.v1i2.57.
- [22] K. W. Haryanto and M. Bakhruddin, "Sistem Informasi Tata Naskah Dinas Elektronik Di Instansi Kecamatan Pandaan Dan Pemerintah Desa Menggunakan Metode Waterfall," *Spirit*, vol. 13, no. 2, pp. 2–6, 2021, doi: 10.53567/spirit.v13i2.211.
- [23] M. Guntur and R. Yanto, "Penerapan Metode SMART untuk Seleksi Kelayakan Penerima Bantuan Pengembangan Usaha Pangan Masyarakat," *Telematika*, vol. 12, no. 2, pp. 149–159, 2019, doi: 10.35671/telematika.v12i2.826.
- [24] S. Assani and Hermanto, "E-Sampah Sebagai Salah Satu Wujud Smart Village; Study Analisa dan Perancangan," *J. IKRAITH-INFORMATIKA*, vol. 5, no. 3, pp. 169–177, 2021.
- [25] S. M. Wibowo and A. I. Nurhidayat, "Rancang Bangun Sistem Pendukung Keputusan Pemilihan Laptop Terbaik Menggunakan Metode Simple Multi Attribute

Rating Technique Berbasis Web," *J. Manaj. Inform.*, vol. 11, no. 1, pp. 1– 10, 2020.

- [26] E. D. Afriansya and A. W. Utami, "Sistem Pendukung Keputusan Perekrutan Karyawan Berbasis Website Dengan Menggunakan Metode Fuzzy Tsukamoto dan Metode SMARTER (Studi Kasus PT Tekno Mandala Kreatif)," *J. Emerg. Inf. Syst. Bus. Intell.*, vol. 3, no. 4, pp. 119–127, 2022.
- [27] S. S. Putro, E. Rahmanita, and F. Khumairoh, "Penerapan Metode Smart Untuk Seleksi Peserta Turnamen Pada Cabang Olahraga Bola Basket," *J. Simantec*, vol. 7, no. 2, pp. 60–71, 2019, doi: 10.21107/simantec.v7i2.6691.
- [28] Rutmeida Handayani Akar, "Literature Review: Kelebihan Pengujian Kotak Hitam (Black Box Testing) Pada Pengujian Perangkat Lunak," *J. Widhyadharma*, vol. 4, no. 1, 2021.
- [29] S. Hendartie *et al.*, "PENGUJIAN APLIKASI PENERIMAAN MAHASISWA BARU (PMB) STMIK PALANGKARAYA MENGGUNAKAN BLACK BOX TESTING (Testing the STMIK Palangkaraya New Student Admission Application Using Black Box Testing)," *J. Sains Komput. dan Teknol. Inf. e-issn*, vol. 5, no. 2, pp. 31– 40, 2023.